Remember to compile your project with  $\mathbb{E} T_{E}X$  + dvipdfm via the Project Settings - lick on the gear icon on the upper right, next to your username to set it!

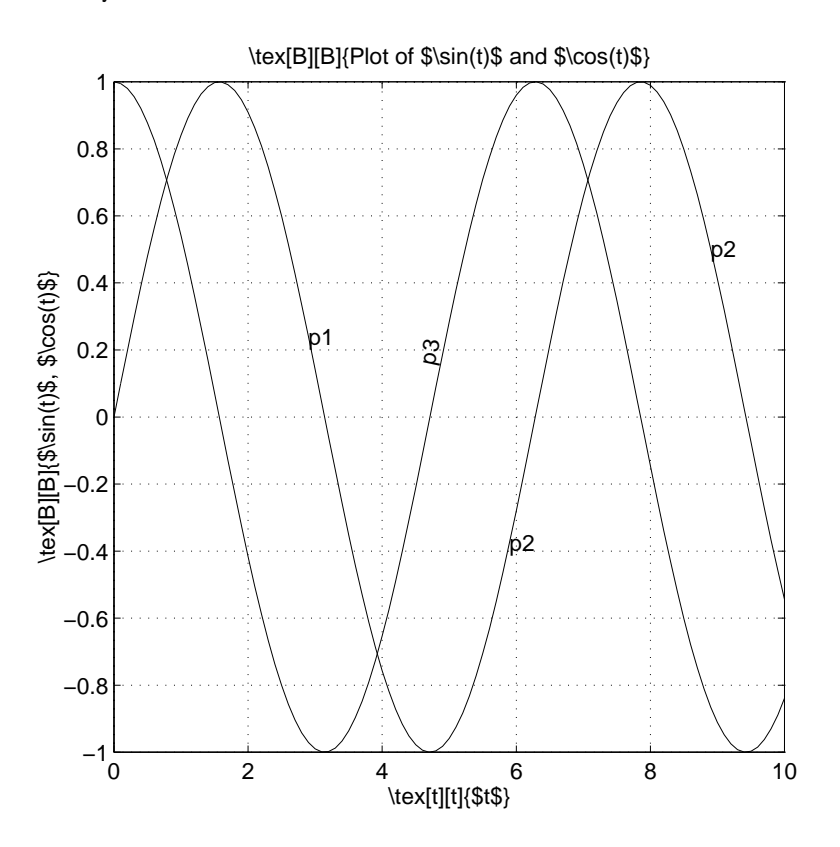

Figure 1: Original EPS image

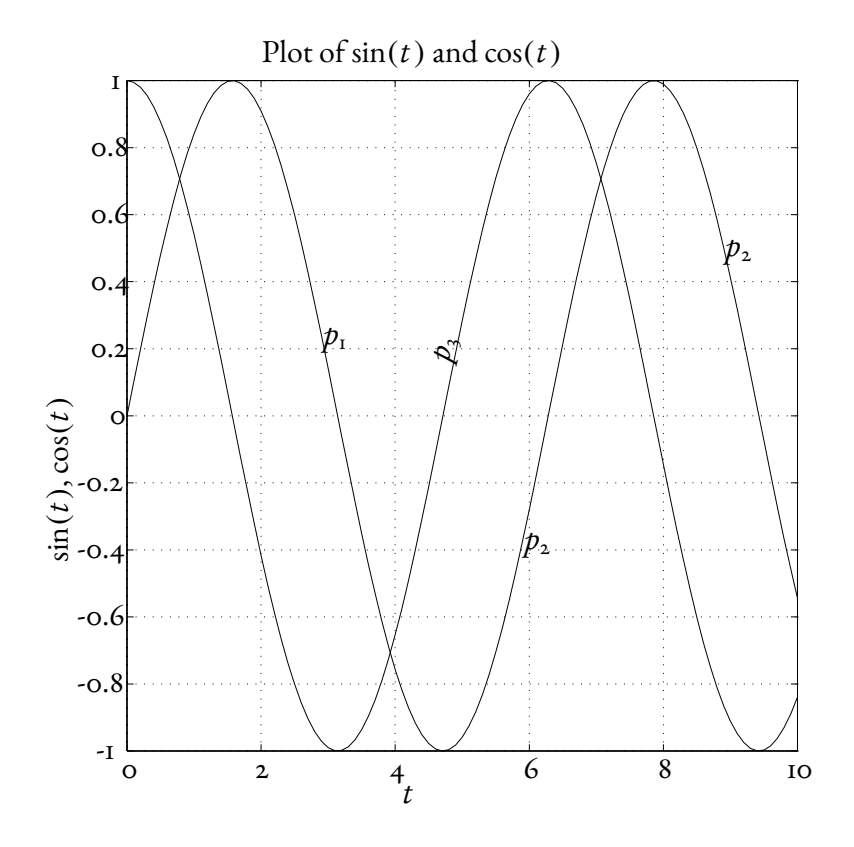

Figure 2: The same EPS image with psfrag